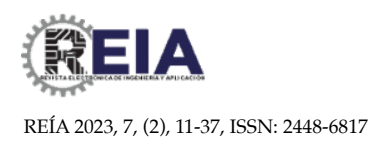

*Artículo* 1

# **Desarrollo de un Robot Manipulador de 3GDL Cilíndrico con** <sup>2</sup> **Interfaz Gráfica de Usuario para Seguimiento de Trayectorias** <sup>3</sup>

**López-García J. 1, Cruz-Perales F. 2, González-González R. 3, Chávez-Gómez A. M. <sup>4</sup> , Hernández-Paredes J. M. 5\* y** 4 Muñoz-Barrón B<sup>6</sup>.

- 1, 2, 3, 4 Estudiante de Ingeniería Mecatrónica, Tecnológico Nacional de México / Instituto Tecnológico Superior de Huichapan, Hidalgo, México. 7
- 5,6 División de Ingeniería Mecatrónica/Maestría en Ingeniería Mecatrónica, Tecnológico Nacional de México / Instituto Tecnológico Superior de Huichapan, Hidalgo, México. 9
- **\*** Correspondencia: jmhernandez@iteshu.edu.mx. 10

**Resumen:** Este artículo presenta el desarrollo integral de un brazo robótico de 3 grados de libertad, 11 el cual abarca desde el diseño mecánico, la manufactura, modelado matemático, simulación, control 12 e implementación en el mundo físico. El diseño se basa en un análisis de los requisitos y 13 especificaciones del brazo, seguido de la construcción con el método de manufactura aditiva. La 14 instrumentación incluye la implementación de sensores para medir la posición articular del brazo 15 la cual proporciona retroalimentación a el controlador de posición y conexión a dispositivos de potencia. Se utilizan algoritmos y sistemas de control para lograr movimientos en el espacio 17 cartesiano. Además, se representan los algoritmos de programación que utilizan los modelos 18 matemáticos que describen el movimiento del robot. Finalmente, se realizan dos pruebas de 19 seguimiento de trayectorias para validar la construcción del robot en las cuales arroja un error del  $\pm 0.1$  rad en valor articular y  $\pm 0.1$  mm en valor cartesiano, este análisis se realiza en una interfaz gráfica de usuario en tiempo real. 22

**Keywords:** *Cinemática; Control; Trayectoria, Robot.* 24

# 1. Introducción

La robótica tiene su origen por la inquietud a lo largo de los tiempos por crear reproducciones del ser humano y de otros seres vivos, pero ante todo por la necesidad de resolver y mejorar los procesos mecánicos del hombre [1]. Así como lo menciona McCloy 29 en 1984 "La tecnología amplía el potencial humano" [2], siendo así la creación de robots 30 cada vez más automatizados para que realicen las tareas que al ser humano le representan 31 peligro o que requieran mayor producción en la industria. Los robots son máquinas en las 32 que se integran componentes mecánicos, eléctricos, electrónicos y de comunicaciones, y 33 dotadas de un sistema informático para su control en tiempo real, percepción del entorno 34 y programación. La mayor parte de los robots industriales actuales son esencialmente brazos articulados, de hecho, según la definición del "Robot Institute of America", un 36 robot industrial es un manipulador programable multifuncional diseñado para mover 37 materiales, piezas, herramientas o dispositivos especiales, mediante movimientos 38 variados, programados para la ejecución de distintas tareas [3]. Los robots se caracterizan 39 por sus grados de libertad que son el número de movimientos independientes que puede 40 realizar cada articulación con respecto a la anterior por lo tanto el número de grados de 41 libertad de un robot viene dado por la suma de los grados de libertad de cada una de sus 42 propias articulaciones [4]. Los robots tienen diferentes configuraciones, una de ella es el robot cilíndrico que se caracteriza por remplazar una articulación de rotación en la primer 44

Seguimiento de Trayectorias López-García J., Cruz-Perales F. , González-González R., Chávez-Gómez A. M. , Hernández-Paredes J. M. y Muñoz-Barrón B. Desarrollo de un Robot Manipulador de 3GDL Cilíndrico con 2 Interfaz Gráfica de Usuario para

*REÍA* 2023, 7, (2), 11-37

Recibido: 24/11/2023 Aceptado: 22/12/2023 Publicado: 31/12/2023 REIA 2023, 7, (2), 11-37<br>Recibido: 24/11/2023<br>Aceptado: 22/12/2023<br>Publicado: 31/12/2023 o segunda articulación de un robot cartesiano, donde el centro de la muñeca se describe 45 mediante coordenadas cilíndricas [5]. 46

Respecto a las aplicaciones de los robots en los últimos años, el desarrollo de la robótica experimentó avances significativos, que brindan nuevas oportunidades en 49 diversas áreas de aplicación. Uno de los aspectos clave en este campo es el diseño y 50 desarrollo de brazos robóticos capaces de realizar una amplia gama de tareas con 51 precisión y eficiencia. Los brazos robóticos de múltiples grados de libertad se convirtieron 52 en una solución versátil y altamente demandada en entornos industriales [6], médicos [7] 53 y de investigación [8]. Como se menciona anteriormente los brazos robóticos o manipuladores se emplean para diferentes áreas, desde fines educativos en las 55 universidades que abarca el desarrollo mecánico, hasta sus modelos matemáticos es decir 56 la cinemática directa e inversa, además de su dinámica con el objetivo de poder controlarlos de tal forma que se adentren al mundo de la robótica [9]. 58

Regresando a los robots cilíndricos se desarrollaron variedades de estos desde solo el diseño y la simulación hasta el desarrollo completo de estos mismo, por ejemplo [10] diseño un robot cilíndrico de 6 GDL y elaboro pruebas de estado finito para observar que 61 tan optimo era el diseño con la finalidad de que pueda soportar cargas frontales de colisión frontal. Cabe mencionar que los robots también se pueden interconectar con más sistemas, este es el caso de [11] donde se desarrolla un brazo robótico cilíndrico para un sistema de clasificación de objetos de forma geométrica con la ayuda del reconocimiento de imagines por medio de una cámara de video. Cabe mencionar que también se estudia 66 su modelo matemático con la finalidad de realizar simulaciones antes de su desarrollo [12] [13] [14] [15], con la finalidad de llegar a la industria y automatizar los procesos y tener una mayor respuesta en cuanto la demanda de tal manera donde ya se utiliza equipo 69 industrial  $[16]$   $[17]$ .

En el presente artículo, se muestra el desarrollo integral de un brazo robótico de 3 71 grados de libertad, en la sección dos se muestra los Materiales y Métodos que abarca desde 72 el diseño 3D, manufactura, instrumentación, modelos matemáticos hasta el control y la 73 implementación del seguimiento de trayectorias, en la sección  $3 \times 4$  se habla sobre los Resultados y Discusiones sobre los resultados obtenidos mediante el desarrollo de una 75 interfaz donde se genera el seguimiento de las trayectorias, por consiguiente en la sección 76 5 se presentan las Conclusiones más relevantes en el desarrollo de este trabajo y por último 77 todas las fuentes de información que se consultaron.

## **2. Materiales y Métodos**

El desarrollo del brazo robótico cilíndrico de 3 GDL se realiza en diferentes atapas como se muestra en el Fig. 1 con la finalidad de dividir todas las áreas de trabajo. 81

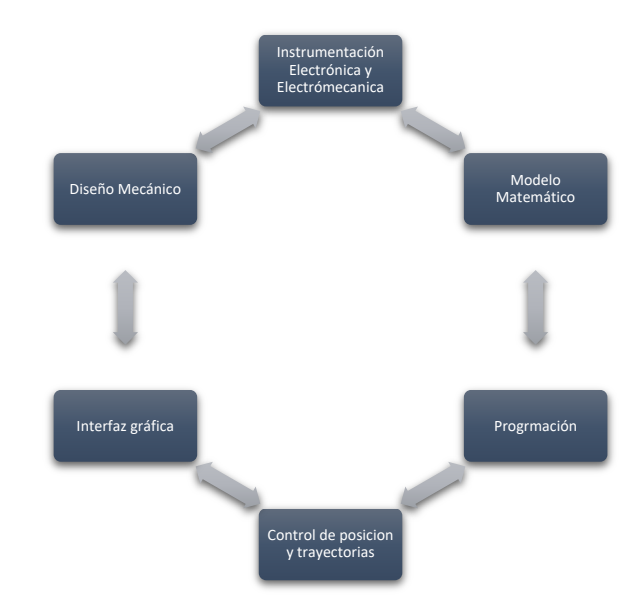

*Fig. 1. Etapas para el desarrollo del brazo robótico cilíndrico de 3 GDL.* 83

En diseño de este prototipo se basó en la metodología de diseño mecatrónico de robots 84 industriales [18] que se muestra en el Fig. 2, donde se integra el sistema mecánico, electrónico, control y programación para obtener un diseño completamente mecatrónico.

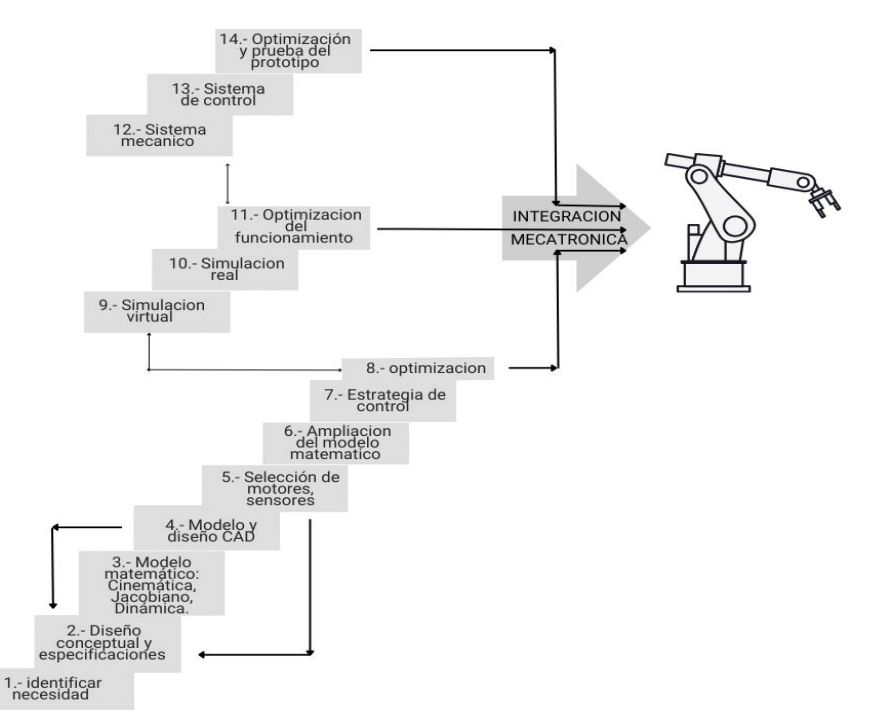

*Fig. 2. Metodología de diseño que se siguió para el desarrollo del brazo robótico.* 88

# *2.1. Diseño Mecánico* 89

El diseño mecánico se parte en 3 partes como muestra el Fig. 3, definición de materiales, CAD y finalmente concluye con la manufactura y ensamble en físico. 91

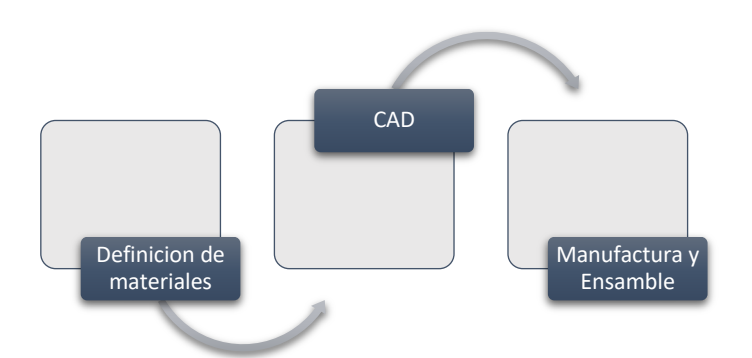

 $Fig. 3. E$ tapas del diseño Mecánico,

# 2.1.1. Definición de materiales

Por especificaciones técnicas como la determinación precisa de la posición del robot 95 en cualquier momento, la resolución de pulsos por giro para un error mínimo en las 96 trayectorias se utilizó como actuadores motores de corriente continua (CD) con encoders 97 con las siguientes especificaciones.

Motor CD: 99

- Voltaje recomendado: 24V
- Relación de Reducción: 1:34
- Velocidad sin carga: 180 rpm (a 24V)
- Corriente sin carga:  $\leq 100$  mA (a 24V)
- Velocidad Nominal: 110 rpm
- Corriente Nominal:  $\leq 01.3$  A
- Torque / Par nominal:  $3 \text{ kg.cm}$  (0.29 Nm)
- Corriente de bloqueo:  $\leq$  2.5 A
- Par de bloqueo: 6.0 kg.cm
- Resolución del encoder: 341.2 PPR

# Encoder: 111

- Tipo de encoder: Codificador Hall Magnético Incremental de doble fase
- Voltaje de alimentación: 3.3V 5V
- Interfaz: PH20 (cable estándar)
- Numero básico de pulsos 11ppr
- Frecuencia de respuesta 100KHz

Para tener un controlador que lleve al sistema a las referencias deseadas en un solo 118 microcontrolador sin la necesidad de crear una interfaz de comunicación ya sea SPI, I2C 119 entre otras se eligió controlar con un microcontrolador ATMEGA 250 ya que la capacidad de procesamiento necesaria para ejecutar las tareas de instrumentación y control. A 121 continuación, se muestran sus características técnicas más importantes:

- Microcontrolador: ATMega2560
- Voltaje de funcionamiento: 5 V
- Pines de E/S digitales: 54 (14 utilizables para salida PWM)
- Pines de entrada analógica: 16
- $\bullet$  16 MIPS
- 6 interrupciones externas

El robot presenta la necesidad de controlar la dirección de giro de sus motores en sentido horario y antihorario. Para abordar esta funcionalidad, se seleccionó la implementación de puentes H L298N. Esta elección se basa en la capacidad inherente para gestionar la polaridad de la tensión aplicada a los motores, lo que permite un control del 134 movimiento del robot, además, ofrece la ventaja de incorporar la modulación por ancho 135

de pulso (PWM) para regular de forma gradual la velocidad de los motores. Esta 136 funcionalidad de control permite ajustar la velocidad de los motores según las necesidades específicas de la aplicación, lo que resulta fundamental para lograr un control suave de la velocidad del robot en diversas situaciones.

- Integrado: L298N
- Voltaje control: 5 V
- Corriente control: 36 mA
- Voltaje operación: 5 V
- Corriente operación: 2 A
- Potencia: 25 W
- Temperatura: -20 ~ 135 °C

## 2.1.2. Diseño mecánico CAD

La Fig. 4 representa un robot que se encuadra dentro de la categoría de los robots cilíndricos. Esta clasificación se debe a la presencia de una articulación de rotación (denominada Art. 1) y dos articulaciones prismáticas (identificadas como Art. 2 y Art. 3). 152 Estas articulaciones prismáticas se construyen al utilizar tornillos sin fin que se fabrican 153 en acero inoxidable.

El robot cilíndrico, como su nombre lo sugiere, se caracteriza por su estructura y movimientos que recuerdan la forma de un cilindro. La articulación de rotación permite 156 al robot realizar movimientos de rotación alrededor de un eje específico, mientras que las articulaciones prismáticas facilitan desplazamientos lineales a lo largo de sus ejes 158 respectivos.

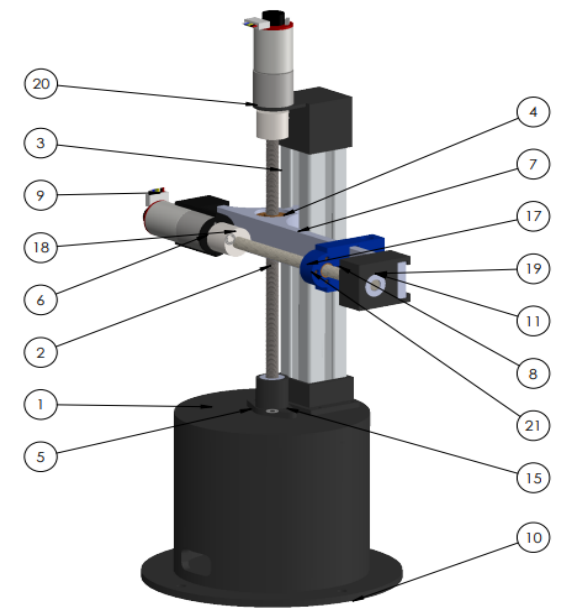

*Fig. 4. Ensamble en 3D del robot cilíndrico de 3 GDL.*

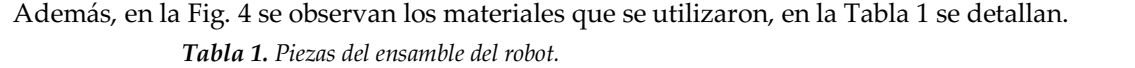

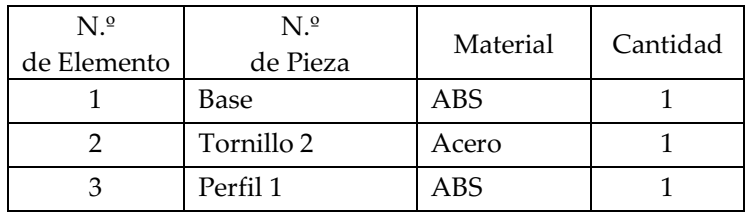

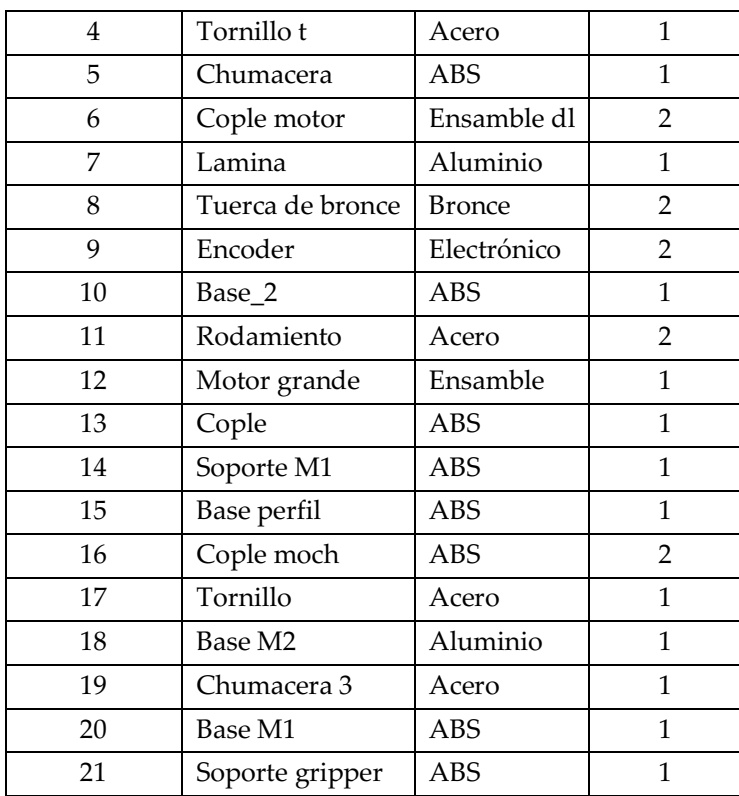

El tamaño de los eslabones del robot son indispensables conocerlos (Fig. 5) para saber 166 hasta qué puntos se puede llegar y a cuáles no se podrá. En este caso se tiene una distancia 167 en altura máxima de 13 cm y para los ejes XY la distancia máxima alcanzada es de 9.5 cm, 168 esta distancia está delimitada por otro circulo interior más pequeño el cual corresponde al espacio de trabajo que no puede ser alcanzada.

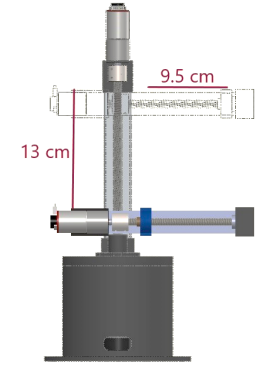

*Fig. 5. Dimensiones de trabajo del robot cilíndrico de 3 GDL.* 172

2.1.3. Desarrollo mecánico que contempla la manufactura y ensamble.

El proceso de fabricación de las piezas del robot, las cuales se muestran en el CAD de la Fig. 6 en una vista explosionada, se llevó a cabo mediante la técnica de manufactura aditiva utilizando el material ABS (Acrilonitrilo Butadieno Estireno). La selección de este 176 material y la impresión bajo ciertos criterios específicos se tradujeron en una significativa 177 ventaja en términos de resistencia mecánica. La manufactura aditiva con ABS permitió crear piezas sólidas y duraderas, lo que es esencial en el funcionamiento y desempeño del robot. Los criterios empleados durante la impresión incluyeron parámetros como la densidad de relleno, la orientación de las capas y la temperatura de impresión, entre otros 181 factores, que influyen en la resistencia y calidad final de las piezas [18].

Como resultado de este proceso, se obtuvieron piezas con alta resistencia mecánica, lo que asegura una mayor durabilidad y confiabilidad en el funcionamiento del robot durante su operación y en las tareas que llevará a cabo. La elección adecuada de la tecnología de impresión y el material utilizado contribuyó de manera significativa a la calidad y eficiencia del prototipo del robot 187

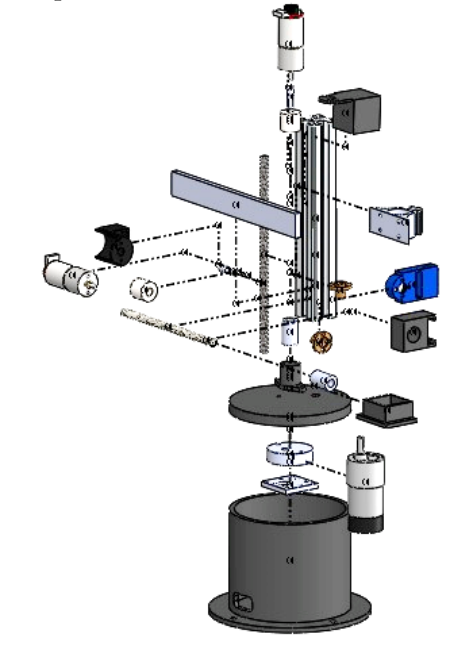

 $Fig. 6. Vista explosionada del robot cilíndrico de 3 GDL$ 

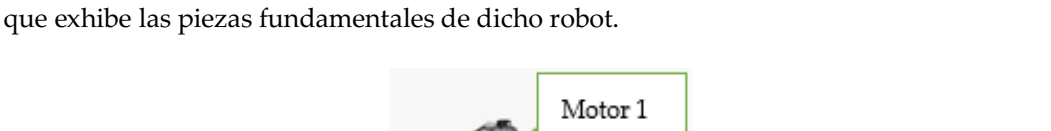

En el contexto del ensamblaje, se obtuvo un prototipo, el cual se presenta en la Fig. 7,

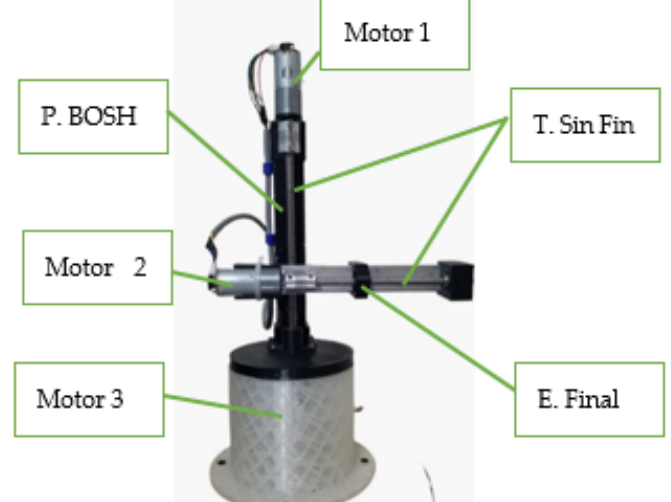

*Fig. 7. Ensamble final con piezas manufacturadas.* 194

#### *2.2. Instrumentación electrónica y electromecánica.* 195

Una característica crucial de los actuadores en los robots es su capacidad para retroceder o avanzar, es decir, permitir que los motores giren tanto en sentido horario como antihorario, esta tarea la desempeñan *puentes H*. Los puentes H son circuitos electrónicos que se utilizan para controlar la dirección del flujo de corriente en los motores. 199 Estos dispositivos permiten invertir la polaridad de la tensión aplicada a los motores, lo que posibilita su giro en ambos sentidos, lo que es esencial para el movimiento y la manipulación adecuada del robot [19].

Además, para conocer la posición precisa del robot durante su operación, los motores trabajan en conjunto con encoders. Los encoders son dispositivos que generan pulsos 204 eléctricos en respuesta al movimiento del motor. Estos pulsos se utilizan en la programación para determinar el desplazamiento y la posición angular del robot. De esta 206 manera, se obtiene información en tiempo real sobre la ubicación del robot en su entorno. 207

#### 2.2.1. Especificaciones del motor y encoder

Se mencionarán las especificaciones que se necesitan de cada motor para poder obtener las posiciones:

Motor articulación 1:

- Pulsos por revolución encoder: 16 PPR
- Relación de engranes: 100:1

Motor articulación 2 y 3:

- Pulsos por revolución encoder: 11 PPR
- Relación de engranes: 45:1

## 2.2.2. Obtención de posiciones angulares y lineales

Para obtener las posiciones angulares que es en el caso de la articulación 1 que es en radianes de este motor de acuerdo al encoder se realiza un cálculo de matemático. La 222 fórmula es la siguiente:

$$
PosAngular = \left(\frac{contact}{1600}\right)(2 * \pi)
$$
 (1)

Donde: contador es el número de pulsos del encoder que se están contado en la interrupción del programa. El numero 1600 corresponde al número de pulsos que se requiere que cuente el encoder para que el eje del motor de una vuelta completa. El motor cuenta con una caja de engranes con una relación de 100 a 1. Esto es por cada 100 vueltas que del eje del motor en su eje final de engranes apenas se dará una vuelta. Como 228 el encoder del motor tiene 16 pulsos por vuelta se tiene que:

$$
1 \nu uelta = 100 * 16 = 1600. \tag{2}
$$

En el caso de las articulaciones  $2 y 3$  cambian las ecuaciones debido a que son lineales, el desplazamiento lineal debemos conocer el avanza del tornillo sin fin por una vuelta. Conociendo también el número de pulsos del encoder para una vuelta del motor se tiene:

$$
PosLinear = 0.2 * contact/495
$$
\n(3)

Donde: 0.2 es el avance del tornillo son fin por una vuelta, esto es 2 mm por una vuelta. Contador es el número de pulsos del encoder que se están contado en la interrupción del programa. 495 son los pulsos del motor que se requieren para dar una vuelta, entonces:

$$
1 \nu uelta = 45 * 11 = 495 \tag{4}
$$

El diagrama electrónico representado en la Fig. 8 muestra cómo se integran los puentes H y los encoders en el sistema de control del robot. Esta combinación de componentes y programación en el microcontrolador permite lograr el control sobre los motores y obtener información valiosa sobre la posición del robot durante su 241 funcionamiento, lo que es esencial para la ejecución de tareas específicas y la navegación segura del robot en su entorno.

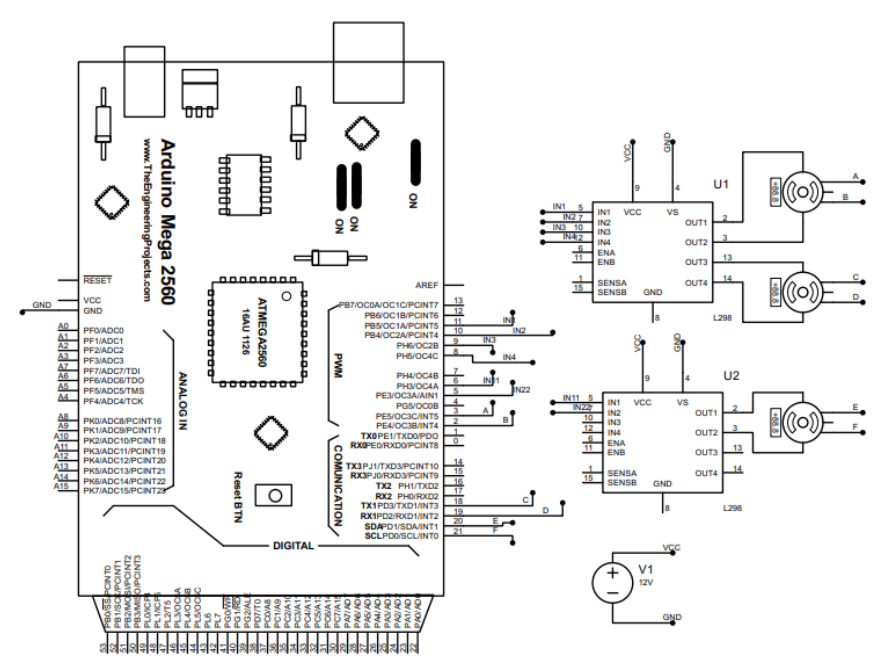

*Fig. 8. Circuito electrónico para el robot.* 

# *2.3. Modelado matemático* 246

El modelo matemático de un robot cilíndrico de 3 grados de libertad (GDL) es de gran importancia en el diseño, análisis, control y planificación de movimientos del robot 248 [21]. Algunas de las razones fundamentales que destacan la relevancia de este modelo son las siguientes:

- Análisis cinemático.
- Planificación de trayectorias.
- Control y cinemática inversa.
- Simulación y validación.

# 2.3.1. Modelo Cinemático Directo

Tengamos en cuenta que la cinemática del robot estudia el movimiento del mismo con respecto a un sistema de referencias sin considerar todas las fuerzas que intervienen dividiendo en dos campos que son [22]:

**Modelo Cinemático directo (MCD)**: que consiste en determinar cuál es la posición y orientación del efector final de robot, con respecto a un sistema de coordenadas que se 261 toma como referencia, conocidos los valores de las articulaciones y los parámetros geométricos de los elementos del propio robot.

**Modelo Cinemático inverso (MCI):** este resuelve la configuración que debe adoptar 264 el propio robot para una posición y orientación del extremo conocidas.

Para el modelo cinemático se corroboro bajo tres métodos que son los siguientes:

## **Modelo Geométrico**

En la Fig. 9 se observa un diagrama del brazo robótico de 3 grados de libertad RPP.

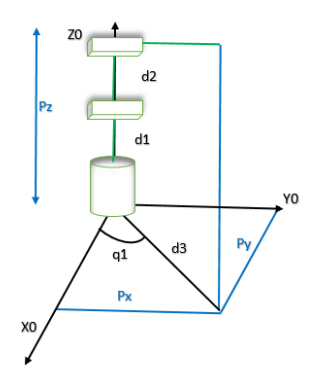

*Fig. 9. Diagrama para el modelo cinemático directo para un robot de 3 grados de libertad con el método geométrico.* 272

Para obtener las coordenadas se resuelve las resultantes del triángulo que se forma haciendo uso del seno y el coseno.

$$
Px = d3\cos(q1) \tag{5}
$$

$$
Py = sen(q1)d3 \tag{6}
$$

$$
Pz = d1 + d2\tag{7}
$$

# **•** Método de matrices homogéneas

Cabe resaltar que hay diferentes formas para obtener la cinemática directa, ahora resolverá a través del método de matrices homogéneas. En el diagrama de la Fig. 10 realizado se especifican los sistemas de orientación de las traslaciones y rotaciones que se tienen que realizar para llegar al sistema final y con estas orientaciones se obtienen sus matrices y después se multiplican todas ellas.

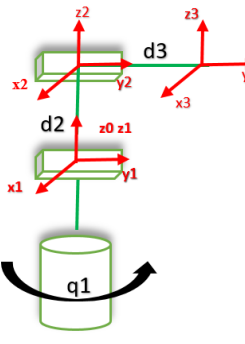

Fig. 10. Diagrama de sistemas de orientaciones y traslaciones.

Por lo tanto, se obtienen las matrices de rotación y traslaciones.

$$
Rz(q1) = \begin{bmatrix} \cos(q1) & -\sin(q1) & 0 & 0 \\ \sin(q1) & \cos(q1) & 0 & 0 \\ 0 & 0 & 1 & d1 \\ 0 & 0 & 0 & 1 \end{bmatrix},
$$
 (8)

$$
Tx(d1) = \begin{bmatrix} 0 & 0 & 1 & 0 \\ -1 & 0 & 0 & 0 \\ 0 & -1 & 0 & d2 \\ 0 & 0 & 0 & 1 \end{bmatrix},
$$
 (9)

$$
Tx(d2) = \begin{bmatrix} 1 & 0 & 0 & 0 \\ 0 & 1 & 0 & 0 \\ 0 & 0 & 1 & d3 \\ 0 & 0 & 0 & 1 \end{bmatrix},
$$
(10)

$$
Tx(d3) = \begin{bmatrix} 1 & 0 & 0 & 0 \\ 0 & 1 & 0 & 0 \\ 0 & 0 & 1 & 0 \\ 0 & 0 & 0 & 1 \end{bmatrix},
$$
(11)

Una vez teniendo todas las matrices se multiplican 288

$$
H = Rz(q1)Tx(d1)Tx(d2)Tx(d3),\tag{12}
$$

Obteniendo el resultado final de la ecuación 13.

$$
H = \begin{bmatrix} sen(q1) & 0 & cos(q1) & d3cos(q1) \\ -cos(q2) & 0 & sen(q1) & d3sen(q1) \\ 0 & -1 & 0 & d1 + d2 \\ 0 & 0 & 0 & 1 \end{bmatrix},
$$
(13)

#### • Método Devanit-Haartenberg

Para encontrar los parámetros DH se debe de seguir el algoritmo desarrollado por Denavit y Hartenberg.

- $a =$  distancia entre los ejes Z0 y Z1 medida a lo largo de X1.
- $\alpha = \text{ángulos entre } Z0 \text{ y } Z1 \text{ medidas entorno a } X1.$
- $d =$  distancia que existe entre los ejes X0 y X1 medida a lo largo de Z0.
- $\theta = \text{angular}$  que existe entre X0 y X1 medida entorno a Z0.

Para el caso de la formulación estándar de DH la transformación genérica tiene la forma:

$$
{}^{i-1}T_{estandar} = \begin{bmatrix} c\theta_1 & -s\theta_i & \alpha_i & s\theta_i & \alpha_i & a_i & c\theta_i \\ s\theta_1 & c\theta_i & \alpha_i & -c\theta_i & \alpha_i & a_i & s\theta_i \\ 0 & s\alpha_i & c\alpha_i & d_i \\ 0 & 0 & 0 & 1 \end{bmatrix}
$$
(14)

Por lo tanto, se desarrolla la siguiente tabla.

*Tabla 2. Tabla DH del robot cilíndrico.* 307

| Eslabón | l; | $\alpha_i$          | $d_i$ | $\theta$ i |
|---------|----|---------------------|-------|------------|
|         |    |                     | d1    | q1         |
|         |    | $-\overline{\pi}/2$ | d2    | -π         |
|         |    |                     | d3    |            |

Con la tabla 1 se obtienen las matrices de transformación que se sustituyen en as ecuación 14 con los valores de acuerdo a los parámetros.

 $H_0^1 = \begin{bmatrix} \text{sen}(q1) & \text{cos}(q1) & 0 & 0 \\ 0 & 0 & 1 & \frac{1}{2} \end{bmatrix}$  $\lceil cos(q1) - sen(q1) \rceil$  $0 \t 0 \t 1 \t d1$ 0 0 0 1  $(10)$ 

$$
H_1^2 = \begin{bmatrix} 0 & 0 & 1 & 0 \\ -1 & 0 & 0 & 0 \\ 0 & -1 & 0 & d2 \\ 0 & 0 & 0 & 0 \end{bmatrix}
$$
 (11)

$$
H_2^3 = \begin{bmatrix} 1 & 0 & 0 & 0 \\ 0 & 1 & 0 & 0 \\ 0 & 0 & 1 & d3 \\ 0 & 0 & 0 & 1 \end{bmatrix}
$$
 (12)

Por consiguiente, se procede a obtener la matriz de transformación homogénea que relaciona el sistema 3 con el sistema.  $\overline{\phantom{a}}$ 

$$
H_0^3 = H_0^1 H_1^2 H_2^3. \tag{13}
$$

$$
H_0^3 = \begin{bmatrix} sen(q1) & 0 & cos(q1) & d3cos(q1) \\ -cos(q2) & 0 & sen(q1) & d3sen(q1) \\ 0 & -1 & 0 & d1 + d2 \\ 0 & 0 & 0 & 1 \end{bmatrix},
$$
(14)

Donde se obtiene una comprobación más como en los diferentes métodos anteriores 314 del modelo cinemático directo para el robot manipulador cilíndrica que está dada por la 315 siguiente forma de la Ecuación 15.

$$
\begin{bmatrix} x \ y \ z \end{bmatrix} = F_R(q) = \begin{bmatrix} d3cos(q1) \\ sen(q1)d3 \\ d1 + d2 \end{bmatrix},\tag{15}
$$

#### 2.3.2. Modelo Cinemático Inverso

En el diagrama de la Fig. 9, se visualiza un triángulo que se forma a partir de las 318 coordenadas que componen el sistema, específicamente las coordenadas Px, d3 y el ángulo 319 q1. La determinación de las variables desconocidas requiere la aplicación de un proceso de 320 despeje. El orden de resolución de estas variables se determinará en función de las relaciones y ecuaciones que describen el sistema.

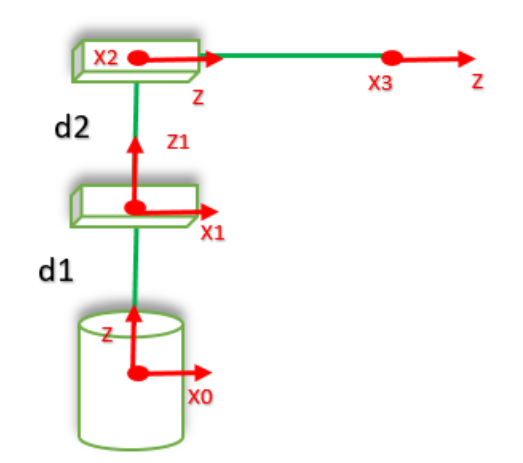

*Fig. 11. Diagrama para el modelo cinemático inverso para un robot de 3 grados de libertad con el método geométrico.* 325

El primer paso consiste en despejar la variable d2, que es posible de obtener a partir de las 326 coordenadas y la relación entre los puntos del triángulo que se mencionó anteriormente. Una 327 vez que se ha determinado d2, será posible continuar con el cálculo de d3 y q1. El proceso de

despeje, siguiendo las relaciones geométricas y las ecuaciones pertinentes, permitirá obtener las 329 soluciones para d2, d3 y q1, brindando así una descripción completa de las coordenadas y ángulos que caracterizan el sistema representado en la Fig. 9.

$$
Pz = d1 + d2d2 = Pz - d1 \tag{16}
$$

$$
d3^2 = Px^2 + Py^2
$$

$$
d3 = \sqrt{Px^2 + Py^2},\tag{17}
$$

$$
\tan(q1) = \frac{Py}{Px}
$$
  
 
$$
q1 = a \tan 2\left(\frac{Py}{Px}\right),
$$
 (18)

2.3.2 Comprobación matemática simulada

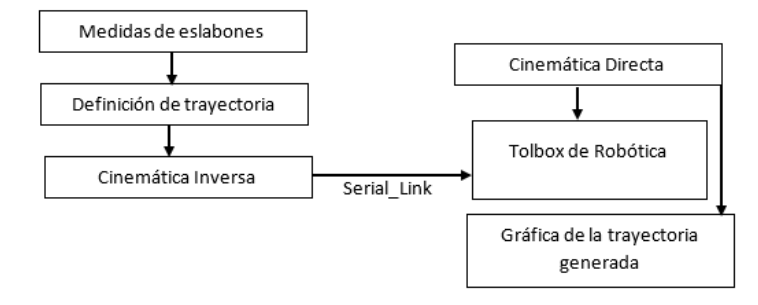

*Fig. 12. Comprobación de la simulación con la ayuda del tolboxt robótico.* 337

Para la simulación del robot cilíndrico en MATLAB y con el toolbox de robótica se describe la Fig. 12: 1) Medidas de los eslabones: Esta etapa implica la obtención precisa de las longitudes de cada eslabón del robot manipulador. Estas medidas son esenciales para 340 la posterior definición del modelo cinemático. 3)Definición de la trayectoria: Se establece la trayectoria que se espera que el robot manipulador siga. Esto puede ser una serie de posiciones y orientaciones en el espacio tridimensional que el robot debe alcanzar. 343

4) Cálculo cinemático inverso: A partir de la trayectoria definida, se realiza el cálculo 345 para determinar la configuración articular requerida para que el robot siga esa trayectoria. 346 Este proceso implica el uso de ecuaciones matemáticas que relacionan la posición y orientación del efector final con las articulaciones del robot. 5) Aplicación de la librería de Matlab y uso de SerialLink: Se emplea la librería de Matlab específicamente diseñada para 349 la cinemática de robots. La clase SerialLink se utiliza para modelar y trabajar con manipuladores seriales, facilitando los cálculos y la representación del robot. 351

6) Cálculo de la cinemática directa: Se utiliza la información obtenida de las medidas 353 de los eslabones y la configuración articular para calcular la posición y orientación del efector final del robot manipulador y se generan gráficos que representan la trayectoria calculada en comparación con la trayectoria definida inicialmente. Esto permite visualizar 356 y verificar la precisión del modelo cinemático tanto en su versión directa como inversa.

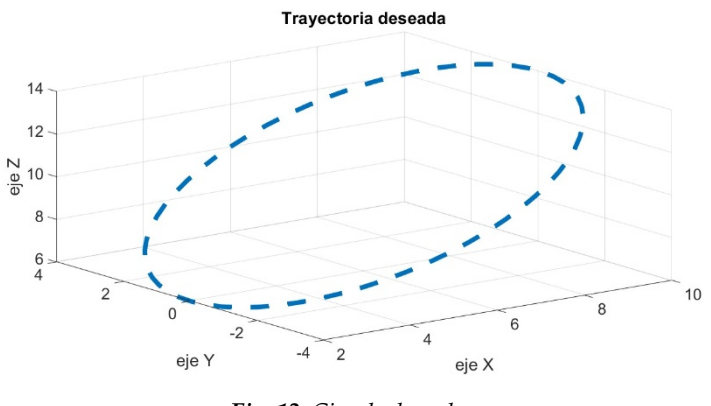

 $Fig. 13. Circulo deseado.$ 

Estos valores deben ser comprobados con la cinemática directa es por eso que también se agrega y para ver que este correcta se gráfica el circulo deseado Fig. 13 y el que se está obteniendo con la cinemática directa. Por último, los valores de la cinemática directa se pasan al ploteo para ver la simulación como se muestra en la Fig. 14.

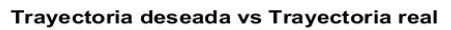

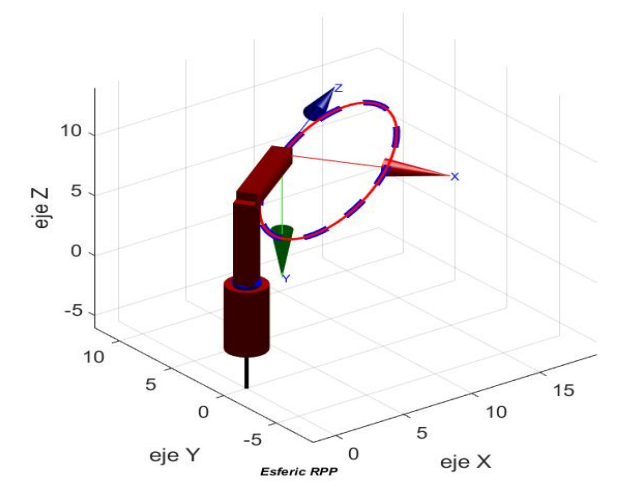

*Fig. 14. Simulación del robot cilíndrico RPP siguiendo una trayectoria.* 366

*2.4. Programación de modelos matemáticos* 367

El proceso descrito es una implementación de los modelos cinemáticos en un sistema que involucra tanto el Microcontrolador como el software MATLAB para monitorear y 369 controlar el robot en tiempo real.

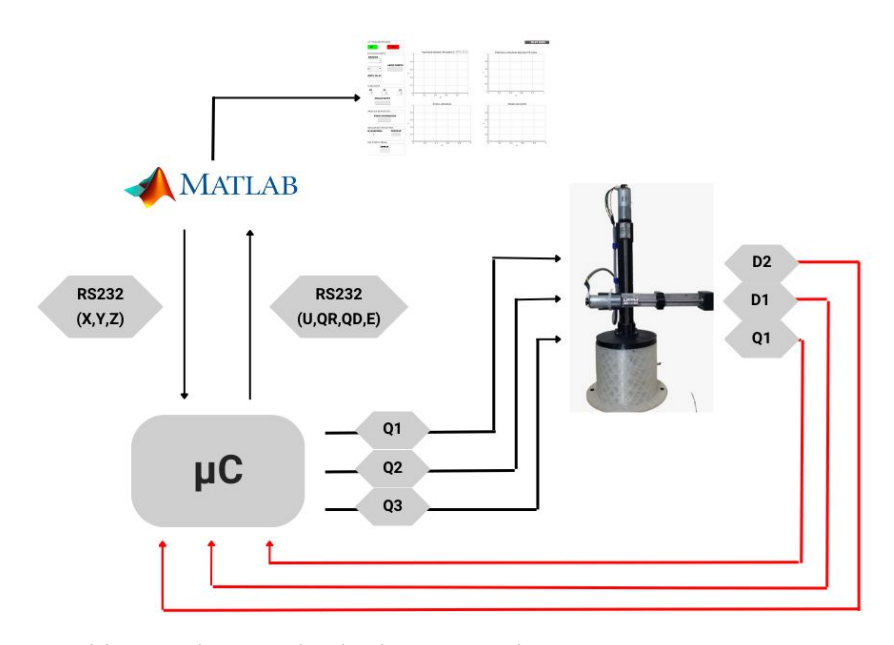

*Fig. 15. Modelo matemático introducido a la programación.* 372

De acuerdo al Fig. 15, esta divido en secciones que son las siguientes: 2.4.1. Microcontrolador y el Modelo Cinemático Inverso (MCI).

Las ecuaciones del modelo cinemático inverso (MCI) se programan en el microcontrolador. Esto significa que cuando se envían las coordenadas cartesianas  $X$ ,  $Y$   $y$ Z desde MATLAB al microcontrolador utilizando las ecuaciones inversas para calcular las 377 posiciones correspondientes de q1, d1 y d2 esto con las ecuaciones 1 y 3 que se analizaron en las secciones anteriores. Estas variables calculadas representan los ángulos y distancias 379 necesarios para posicionar el robot en el espacio tridimensional de acuerdo con las coordenadas recibidas.

#### 2.4.2. MATLAB y el Modelo Cinemático Directo (MCD). 383

Posteriormente, el microcontrolador devuelve estas variables (q1, d1 y d2) a MATLAB. Donde en MATLAB, se programaron las ecuaciones del modelo cinemático directo (MCD). Es decir, MATLAB toma los valores de q1, d1 y d2 y, mediante las 386 ecuaciones inversas, calcula nuevamente las coordenadas  $X$ ,  $Y$   $y$   $Z$  correspondientes. El resultado final es que MATLAB obtiene las coordenadas  $X$ ,  $Y$   $y$   $Z$  que se han calculado en el microcontrolador, lo que permite graficar la posición del robot en el espacio tridimensional.

#### 2..4.2. Control Bidireccional entre MATLAB y el Microcontrolador

Como se pude observar en los dos últimos subtemas la comunicación entre el software y el microcontrolador se logra un control bidireccional entre el microcontrolador y MATLAB para mover el robot a una posición deseada y obtener una visualización gráfica de su ubicación en el espacio. Esto es esencial para el control y la planificación de movimientos precisos del robot en diversas aplicaciones.

#### *2.5. Control de posición articular y generación de trayectorias.* 399

Para lograr el control de posición articular, se emplea la técnica del control Proporcional Integral Derivativo (PID) en tiempo discreto que lo describe la ecuación general:  $\blacksquare$ 

$$
[u[k] = K_p \cdot e[k] + K_i \cdot \sum_{i=0}^{k} e[i] \cdot T + K_d \cdot \frac{e[k] - e[k-1]}{T} \tag{19}
$$

Donde:  $\blacksquare$ 

- $u[k]$  es la señal de control en el instante de tiempo discreto k.
- $e[k]$  es el error en el instante de tiempo discreto k. El error se calcula como la diferencia entre la referencia deseada y la salida actual del sistema:  $e[k] =$  $r[k] - y[k]$ , donde r[k] es la referencia deseada y y[k] es la salida actual.
- $K_{\rm n}$ ,  $K_i$ y $K_d$  son las constantes de ganancia del controlador proporcional, integral y derivativo, respectivamente.
- $T =$  es el tiempo de muestreo, que representa el intervalo de tiempo entre las actualizaciones del controlador.

Otro tema importante a tomar en cuenta para el controlador PID es método de sintonización que se usó, en este caso es Ziegler-Nichols. Este método se basa en la identificación empírica de los parámetros del controlador utilizando una respuesta en lazo cerrado del sistema. Se asegura de que el motor se encuentra en su punto de reposo y que 416 no hay cargas externas aplicadas, por ende, se siguieron los siguientes pasos para la 417 sintonización de los motores:

- Incrementar gradualmente la ganancia proporcional  $(Kp)$  hasta que el sistema empiece a oscilar de manera estable y continua por sí solo. Esto dará lugar a la banda proporcional (P) y al período de oscilación (Tu). 421
- Por último, a partir de P y Tu, se puede calcular la ganancia integral (Ki)  $y$ la ganancia derivativa (Kd), utilizando las siguientes fórmulas:

$$
Ki = 0.5 * Kp / Tu \tag{20}
$$

$$
Kd = 0.125 \ast Kp \ast Tu \tag{21}
$$

En cuanto a la generación de trayectorias, se sigue un proceso que se muestra en el siguiente diagrama.

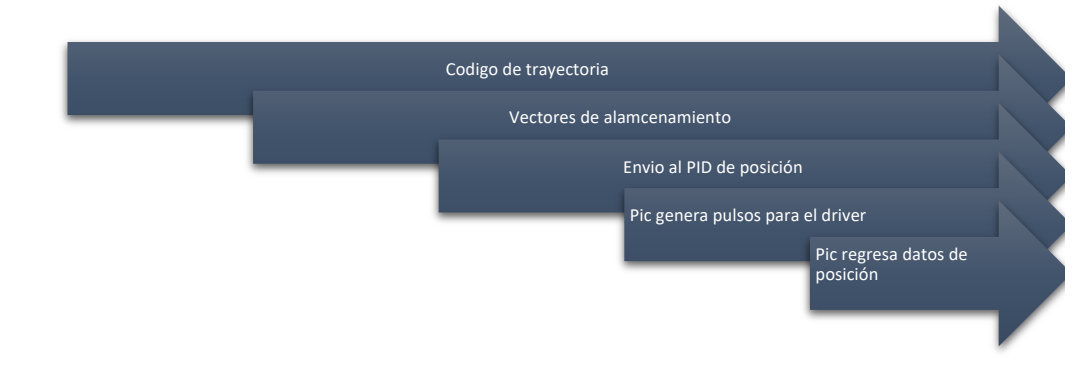

*Fig. 16. Algoritmo que se sigue para la generación de trayectorias.* 427

El Fig. 16 consiste en que primero se define la figura deseada mediante código, especificando el número de puntos que conformarán la trayectoria. Estos puntos se almacenan en un vector, y para que cada coordenada se genere y se envíe al Arduino, se implementa un bucle. La iteración de este bucle se extiende hasta alcanzar el número total de puntos requeridos para formar el círculo o la figura en cuestión. De esta manera, se logra generar secuencialmente cada coordenada y enviarla al Arduino, lo que permite que el robot siga la trayectoria establecida siguiendo la figura especificada. Cabe destacar que es fundamental considerar aspectos como la velocidad y aceleración del robot durante la ejecución de la trayectoria para garantizar movimientos suaves y precisos, así como la 436 seguridad en su funcionamiento.

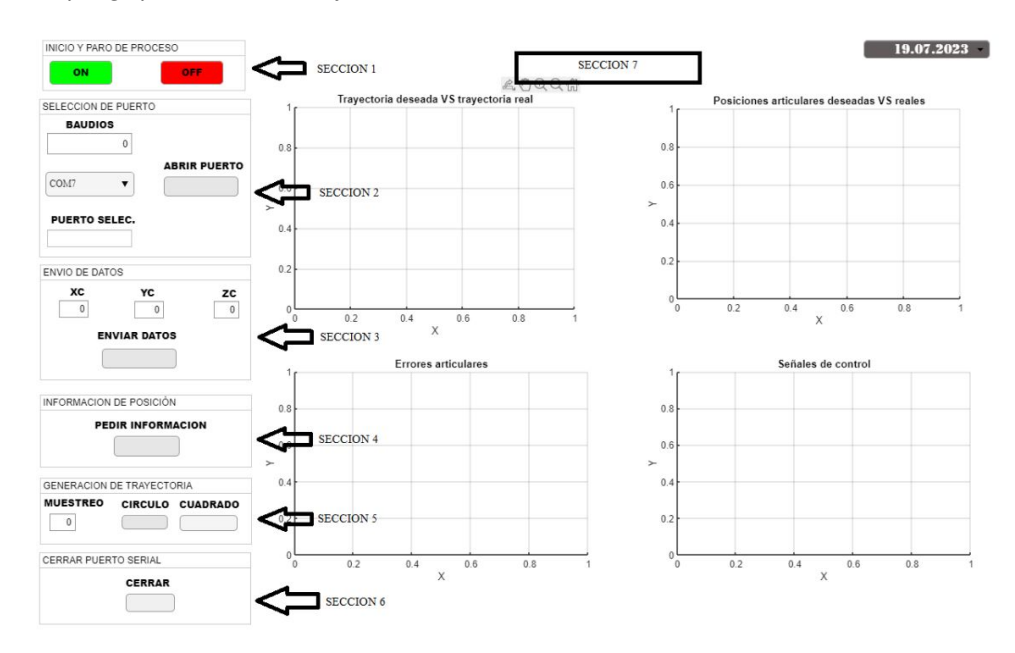

#### *2.6. Interfaz gráfica de monitoreo y control* 443

*Fig. 17. Interfaz para el control del robot cilíndrico de 3 GDL.* 446

La interfaz se desarrolló con la herramienta AppDesigner de MATALB, Fig. 17 esta 448 interfaz proporciona una forma interactiva para que un usuario interactúe con el robot y 449 controle sus funciones.

SECCIÓN 1.- En esta primera sección se cuenta con dos botones, uno de inicio y el segundo de paro, la función principal es que al ser presionados ejecuten una acción; La acción del primer botón de inicio "ON" al ser presionado es que activa una variable global que desbloquea todos los comandos y acciones de la guide en pocas palabras enciende el 455 sistema para así dar funcionamiento a la GUI y sus características; En el caso del segundo botón de paro "OFF" desactiva la variable global en cualquier momento del proceso así 457 deteniendo cada acción que se esté ejecutando en ese momento.

SECCIÓN 2.- En esta sección se enfoca en la comunicación serial con el microcontrolador para así enviar y recibir los datos del proceso, en el apartado de baudios 461 se elige la velocidad de comunicación, de igual manera se muestra la elección del puerto "COM" por el cual se va a comunicar; Se tiene un botón que al ser presionado ejecuta la 463 acción de abrir el puerto serial para así dar comienzo a la comunicación mediante el puerto serial design of the state of the state of the state of the state of the state of the state of the state of the

SECCIÓN 3.- Se mantienen 3 campos numéricos para guardar el valor que se le agregue, estos son correspondientes a "XC" "YC" "ZC" del robot, que son posiciones a donde se desea que llegue el robot, estas posiciones se envían mediante el puerto serial al ser presionado el botón "ENVIAR DATOS".

SECCIÓN 4.- En esta sección se piden los datos de posición del efector final del robot, al presionarlo en cualquier momento del proceso dará las coordenadas correspondientes a la posición de nuestro efector final. 474

SECCIÓN 5.- En la sección de generación de trayectoria se muestra campo numérico donde se configura el tiempo de muestreo con que se pedirán los datos del robot para su 477 posterior análisis una vez puesto el dato de muestreo se pueden observar dos botones, el 478 primero genera una trayectoria de un círculo el segundo una trayectoria de un cuadrado, 479 estos al ser presionados activan las gráficas y así mismo se muestran los datos específicos de cada gráfica.

SECCIÓN 7.- En esta sección se muestran la parte de los resultados, son 4 graficas donde se muestran la trayectoria deseada vs la trayectoria real, las posiciones articulares deseadas vs las reales, los errores articulares, y las señales de control.

# **3. Resultados**

Se realizaron dos trayectorias para que el robot cilíndrico de 3 GDL ejecutara basándose en el siguiente proceso del Fig. 18.

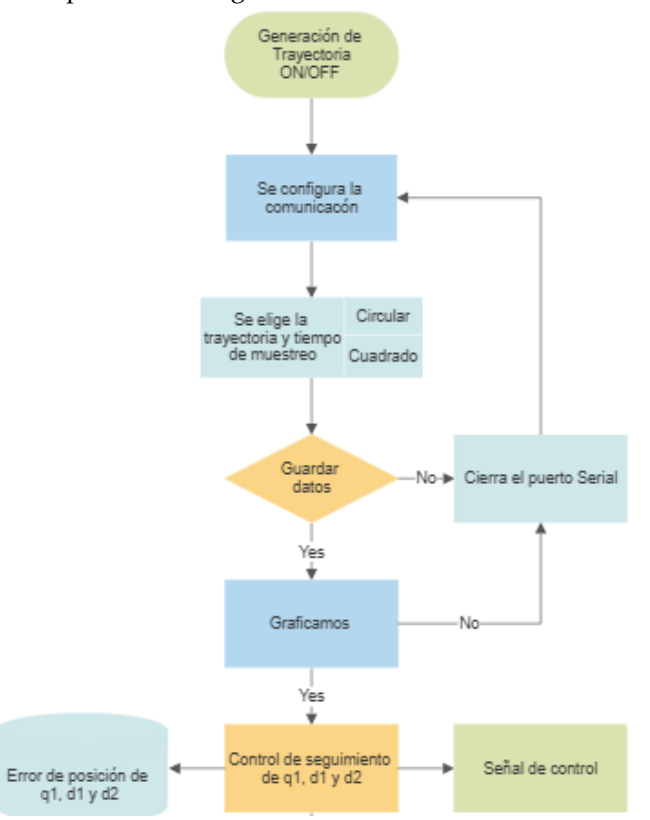

*Fig. 18. Proceso de para la generación de una trayectoria en la interfaz.* 492

## *3.1. Trayectoria del circulo* 493

Las siguientes ecuaciones representan la trayectoria que se muestra es para la trayectoria de un círculo.

$$
xr = xc + rc * sin(a); \tag{22}
$$

$$
yr = yc + rc * cos(a); \tag{23}
$$

$$
zr = zc + rc * sin(a); \tag{24}
$$

donde: 497

- $a =$  es la función para generar el número de pasos.
- $rc = es$  el radio del circulo.
- $xc, yc, zc = \text{define}$  el centro del circulo en 3 dimensiones.

En la Fig. 19 se observa el resultado final de la interfaz con la trayectoria del círculo donde se aprecian las cuatro gráficas que se analizaran más adelante con los datos que devuelve la interfaz.

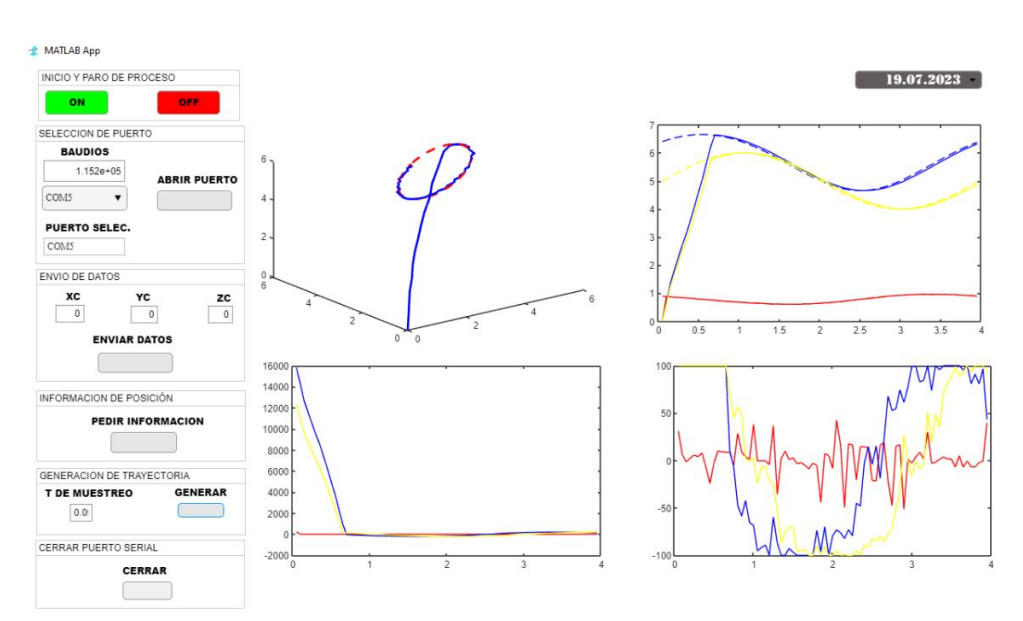

*Fig. 19. Interfaz gráfica con seguimiento de trayectoria del círculo.* 508

Con los datos que se obtienen de la interfaz se analiza más a profundidad los errores de posición que son de q1, d1 y d2 que son tres gráficas, en la Fig. 20 se describe el error en tiempo real de cada posición de las articulaciones del robot cilíndrico. Se observa que, 511 al inicio del sistema, los errores son muy cercanos a cero, alrededor de 0.1 radianes en el caso de q1 y en centímetros para d1 y d2. Además, se observa que los errores oscilan alrededor del rango de -0.1 a 0.1, pero nunca sobrepasan estos valores. Esto demuestra la estabilidad del sistema de control y la capacidad del controlador PID para mantener el robot dentro de márgenes de error aceptables durante el movimiento. 516

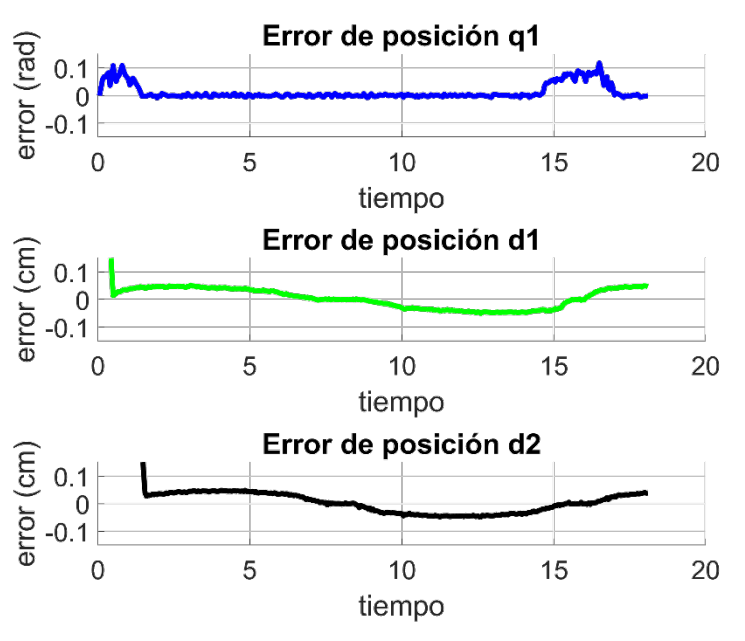

*Fig. 20. Errores de posiciones de q1, d1 y d2 de la trayectoria del círculo.* 518

De acuerdo a lo que se analizó en la Fig. 20 que son los errores de posición de las articulaciones, se puede observar en la Fig. 21 la trayectoria deseada y la real que es la que está generando el robo cilíndrico en físico, que parte desde su origen del robot y por consiguiente se posiciona en el circulo y después sigue sus trayectorias, donde se puede apreciar que si genera el círculo deseado.

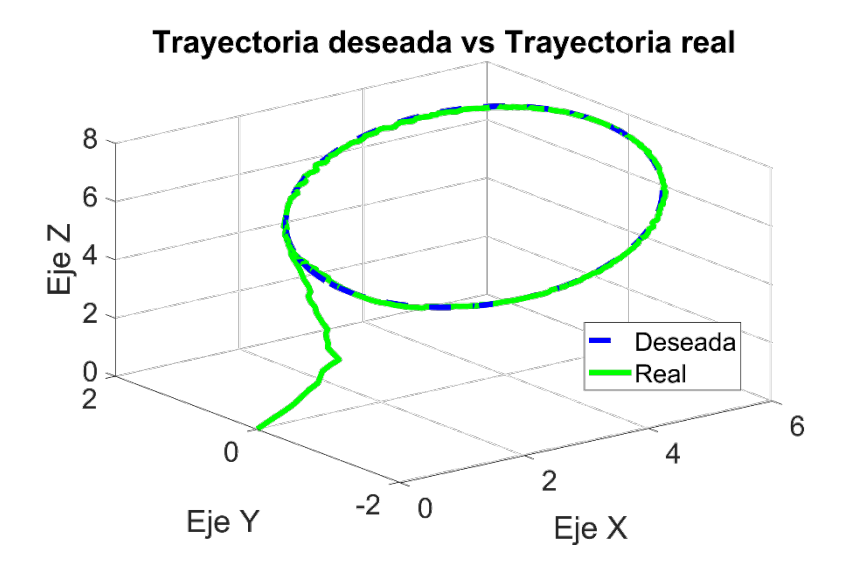

*Fig.* 21. Trayectoria Deseada contra la real.

En la Fig. 22 se presentan las señales de control tanto de q1, d1 y d2 se analiza cómo reacciona el controlador PID, se aprecia como la señal de control oscila desde el -100 al 100 %, las señales negativas indican el cambio de giro de la articulación. Además, esta figura indica que el modelo cinemático, tanto directo como inverso, está funcionando correctamente.

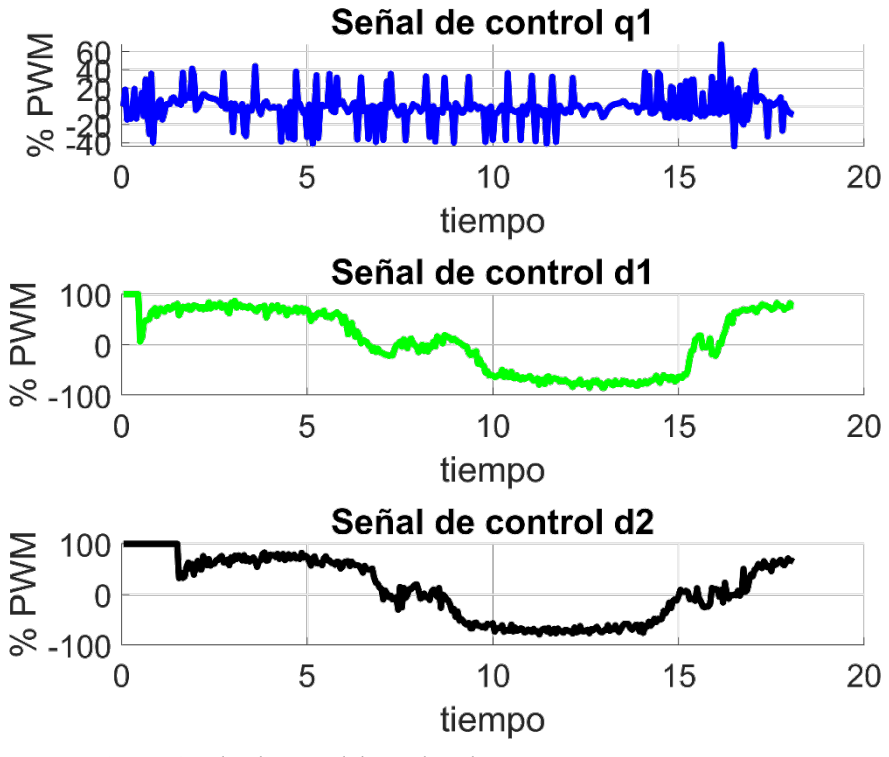

*Fig.* 22. *Señales de control de q1, d1 y d2.* 

En las siguientes figuras 23, 24 y 25 se observará el control de seguimiento de las posiciones q1, d1 y d2 deseadas contra las reales donde se aprecia que el controlador sigue a la referencia con un error mínimo.

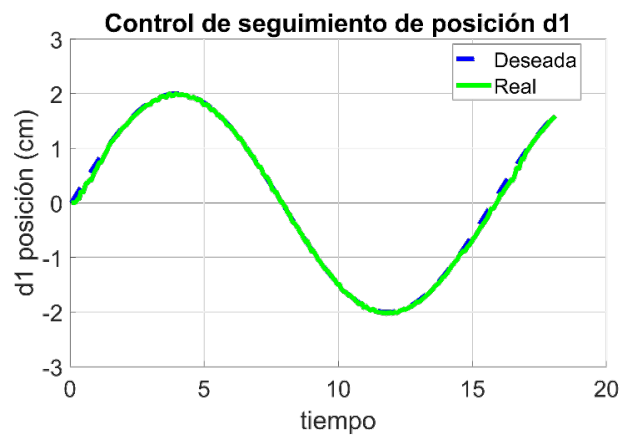

*Fig. 23. Control de seguimiento de la trayectoria en la posición lineal d1.* 541

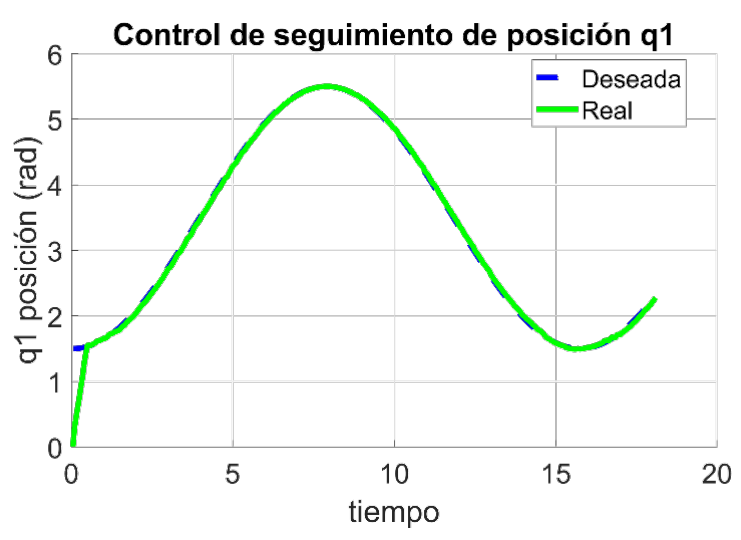

*Fig. 24. Control de seguimiento de la trayectoria en la posición lineal q1.* 543

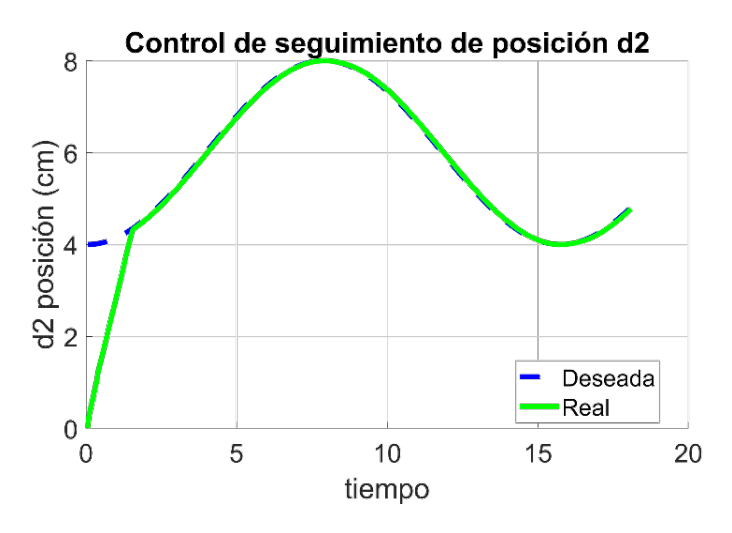

*Fig. 25. Control de seguimiento de la trayectoria en la posición lineal d2.* 546

# *3.2. Trayectoria de cuadrado* 547

Ahora se ahora la prueba con una trayectoria que genera un cuadrado de esta forma para analizar qué tan derecho se puede ir el robot desarrollado, a continuación, se muestra 549 la metodología para generar un cuadrado. Supongamos que el cuadrado tiene un centro (x0 y0), por consiguiente, se definen los cuatro vértices del cuadrado como se muestra a 551 continuación.

Vértice superior izquierda:

$$
\left(x_0 - \frac{L}{2}, y_0 + \frac{L}{2}\right) \tag{25}
$$

Vértice superior derecho:

$$
\left(x_0 + \frac{L}{2}, y_0 + \frac{L}{2}\right) \tag{26}
$$

Vértice inferior izquierda:

$$
\left(x_0 - \frac{L}{2}, y_0 - \frac{L}{2}\right) \tag{27}
$$

Vértice inferior derecho:

$$
\left(x_0 + \frac{L}{2}, y_0 - \frac{L}{2}\right) \tag{28}
$$

Para poder generar la trayectoria cerrada del cuadrado hacemos que el centro del cuadrado se mueva en un círculo con radio R, describiendo la ecuación paramétrica 29. 558

$$
x(t) = x_0 + R \cdot \cos(2\pi \cdot t) \tag{29}
$$

$$
y(t) = y_0 + R \cdot \sin(2\pi \cdot t) \tag{30}
$$

En la Fig. 26 se observa la interfaz ejecutando la trayectoria del cuadrado devolviéndonos varias gráficas que se analizaran más adelante con los datos que devuelve la interfaz. Senator de la contrada de la contrada de la contrada de la contrada de la contrada de la contrada

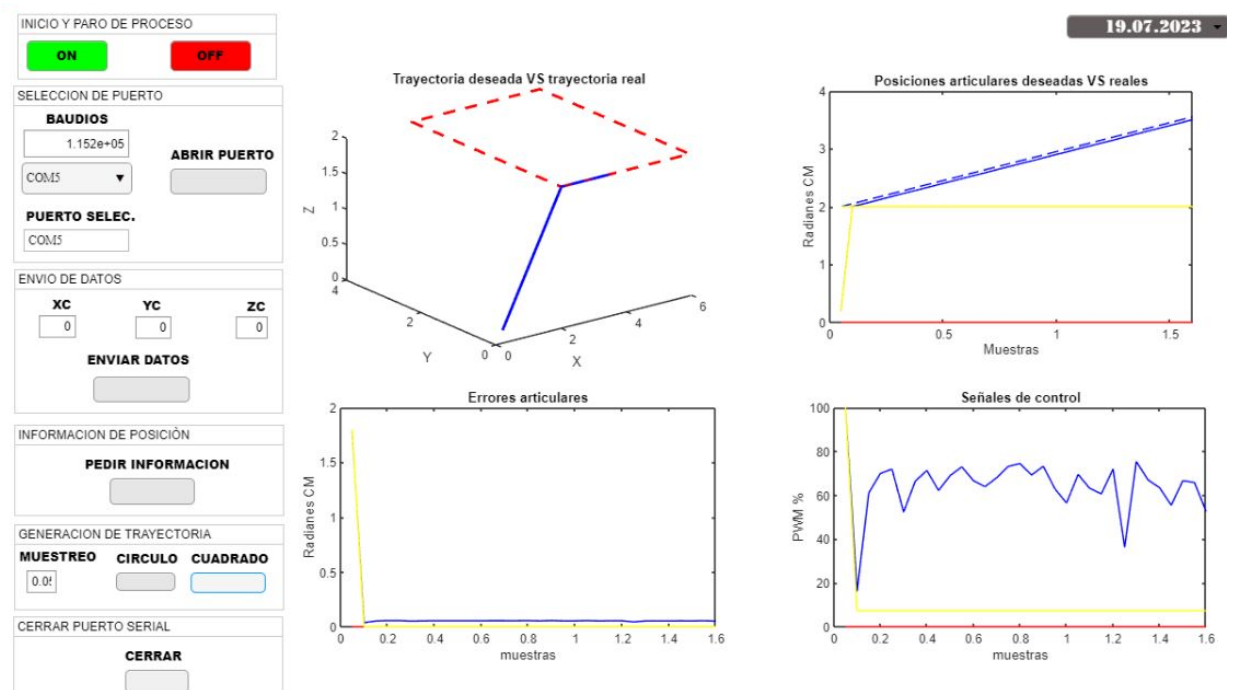

*Fig. 26. Simulación de la trayectoria cuadrada.* 563

Con los datos que se obtienen de la interfaz se graficaron los errores de q1 que se puede observar cómo el error en radianes solo varia en 0, en donde en un momento a 565 veces crece su error pero solo es un error de 0.1, mientras en los valores de d1 varia el error entre 0.1 y -0.1 cm y por último el error de posición en d2 es de solo en el inicio en un instante su error es de 0.1 cm, pero después de ahí todo siempre se mantiene en 0 como se muestra en la Fig. 27.

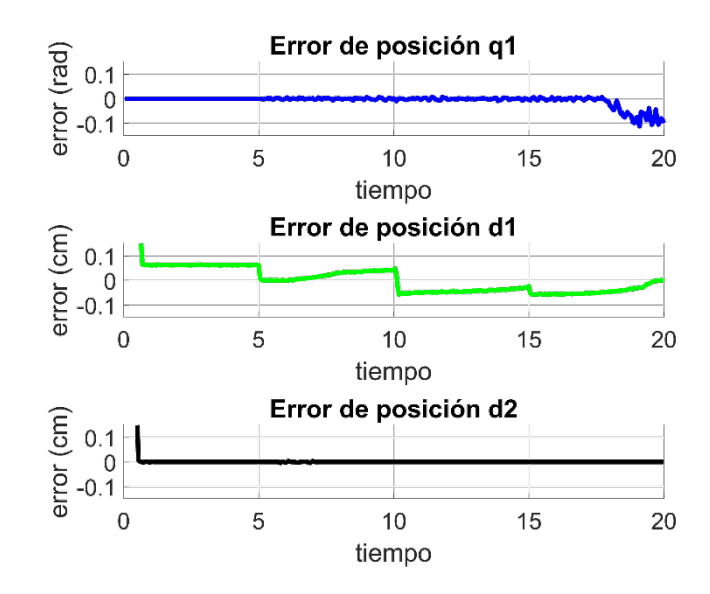

*Fig.* 27. *Errores de posiciones en q1. d1 y d2 en la trayectoria del cuadrado.* 

En la Fig. 28 se analiza la trayectoria deseada y la real que es la que va siguiendo el robot cilíndrico, donde se analiza como primero parte del origen hasta llegar a una esquina del cuadrado y después sigue todo el cuadrado creando una copia del deseado en las tres dimensiones.

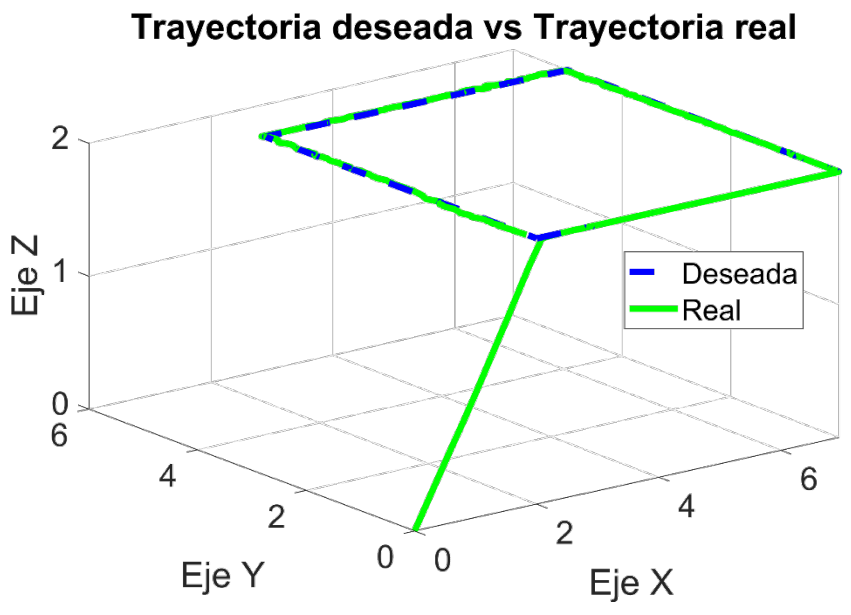

*Fig. 28. Cuadrado deseado y real con los datos obtenidos de la interfaz.* 577

En las Figuras 29, 30 y 31 se aprecia como el control de seguimiento es intacto, es decir el deseado con el real se enciman las líneas dando por sentado que el control de posición logra llevar al robot a las posiciones deseadas con esto se refirman que los 582 modelos cinemáticos directo e inverso son correctos. 583

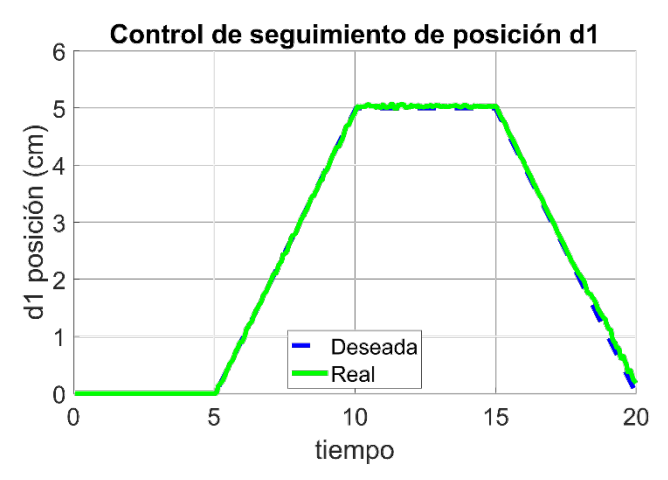

*Fig. 29. Control de seguimiento de la trayectoria en la posición lineal d1.* 585

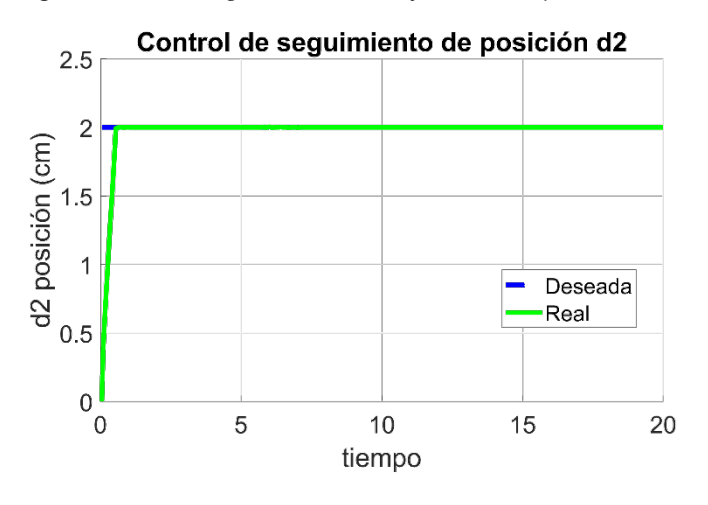

*Fig. 30. Control de seguimiento de la trayectoria en la posición lineal d2.* 587

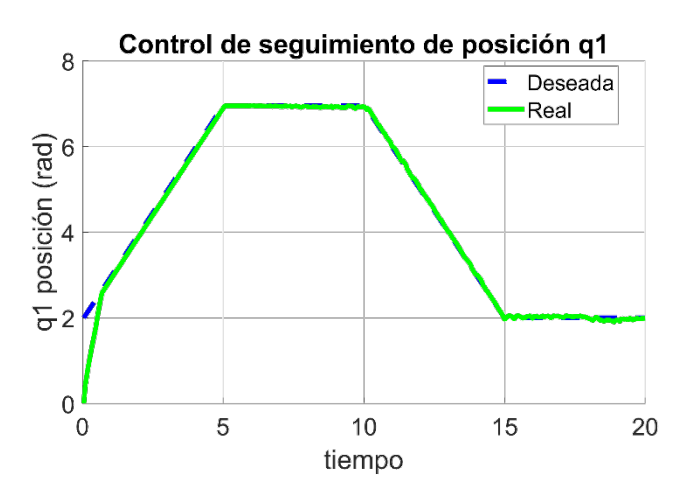

*Fig. 31. Control de seguimiento de la trayectoria o en la posición angular q1.* 589

Al analizar los datos obtenidos en tiempo real de las posiciones en cada eje de cada trayectoria con la siguiente ecuación.

$$
ECM = \sqrt{\frac{\sum_{i=1}^{n} (\nu_i - \overline{\nu}_i)^2}{n}}
$$
(31)

Se obtuvieron los errores cuadráticos medios y la tasa de error del plano cartesiano con respecto al área de trabajo donde se muestran en la Tabla 3.

| Espacio de trabajo | Circulo     |           | Cuadrado    |           |
|--------------------|-------------|-----------|-------------|-----------|
|                    | <b>RMSE</b> | $%$ Error | <b>RMSE</b> | $%$ Error |
| $9.5 \text{ cm}$   | 0.0304      | 0.3195    | 0.0231      | 0.2434    |
| $9.5 \text{ cm}$   | 0.1407      | 1.4810    | 0.2027      | 2.1339    |
| 13 cm              | 0.6351      | 4.8851    | 0.1789      | 1.3759    |

*Tabla 3. Error medio cuadrado y la tasa de error en XYZ.* 596

## **4. Discusión**

Se presentó el diseño y desarrollo de un robot cilíndrico de tres grados de libertad para el control de seguimiento de trayectorias. El sistema de control de trayectorias demostró acercarse bastante a la trayectoria deseada. Esto se puede ver en los resultados obtenidos y en las gráficas, el controlador de posición resultó tener un rendimiento en cuanto a precisión y cercanía. Aunque el robot cilíndrico mostró resultados prometedores, también se identificaron algunas limitaciones que deben abordarse en futuras iteraciones. Una de ellas es el tipo de control articular empleado, que, aunque demostró acercarse a la trayectoria deseada no se alcanzaba con error 0. Para aplicaciones más precisas será necesario aplicar otro tipo de controlador como lo es un control PID de trayectorias el cual 607 permite alcanzar las coordenadas deseadas.

#### **5. Conclusiones**

Este trabajo detalla el proceso de diseño y construcción de un robot manipulador con 610 tres grados de libertad en un diseño cilíndrico. Esto en sí mismo es un aporte significativo, 611 ya que la creación de un manipulador con estas características implica consideraciones 612 específicas de diseño, fabricación, selección de materiales y análisis cinemático, entre otros 613 aspectos técnicos.

La inclusión de una interfaz gráfica de usuario para el seguimiento de trayectorias es otra contribución valiosa. Esta interfaz permite a los usuarios interactuar fácilmente con 616 el robot, definir y modificar trayectorias, visualizar resultados e incluso facilita el control 617 del robot de manera intuitiva.

Es interesante notar que en el estudio del robot cilíndrico se lograron obtener los 619 modelos cinemáticos directo e inverso de posición, lo que permitió realizar pruebas de trayectorias utilizando el controlador PID de posición. A través de estas pruebas, se pudo 621 observar que el controlador se aproxima a las coordenadas deseadas con errores menores al 5%, lo que demuestra el correcto seguimiento de la trayectoria deseada. Sin embargo, 623 se identificó que el controlador PID de posición tiene una limitación en estado estacionario, lo que significa que, aunque se acerca a las coordenadas deseadas, aún permanece un pequeño error constante en la posición final. Este error en estado estacionario puede deberse a diversas razones, como la no linealidad del sistema, inexactitudes en el modelo cinemático, fricciones o inercias en las articulaciones, entre otros factores. Para reducir este error en estado estacionario, se menciona que se pueden 629 aplicar otro tipo de controladores. Esto se refiere a utilizar controladores más avanzados 630 y sofisticados que superen las limitaciones del PID estándar. Algunos ejemplos de controladores más capaces incluyen controladores de tipo adaptativo, controladores

robustos, controladores fuzzy o controladores basados en redes neuronales. La selección 633 del controlador más adecuado dependerá de las características y requerimientos específicos del robot cilíndrico y las tareas que deba realizar. Utilizando controladores más avanzados, es posible mejorar aún más el rendimiento del robot, reducir el error en 636 estado estacionario y lograr un seguimiento más preciso de las trayectorias deseadas. Esto conduce a un funcionamiento más eficiente y confiable del robot en diversas aplicaciones industriales y de servicio.

## **Referencias** 640

- 1. J. M. T. Peraza, «Diseño y construcción de un prototipo de robot con tres grados de libertad para posicionamiento de objetos,» 642 ITCA Editores, Santa Tecla, 2018.
- 2. M. H. McCloy, Robotics, Springer Sciencie & Business Media, 2013.
- 3. A. O. Baturone, Róbotica Maniuladores y robots móviles, Barcelona: Marcombo, 2001. 645
- 4. A. Barrientos, Fundamentos de Robótica, Madrid: McGraw Hill, 2007.
- 5. P. A. B. Shah R, «Concept for Automated Sorting Robotic Arm,» Procedia Manufacturing, vol. 20, pp. 400-405, 2018. 647
- 6. D. C. I, «Calibraci ́on ojo a mano de un brazo rob ́otico industrial con c ́amaras 3D de luz estructurada,» Iberoamericana de 648 Autómatica e Informática Inudstrial, vol. XIX, nº 19, pp. 154-163, 2022.
- 7. C. M. Ramos, «Robótica y cirugía laparoscópica,» Cirugía Española, vol. 80, nº 4, pp. 189-194, 2006.
- 8. D. N. C. C., «Diseño y construcción de un brazo robótico de 6 GDL,» Tekhnê, vol. 13, nº 1, pp. 65-70, 2016.
- 9. C. H. Kevin Morales, «Diseño y optimización de la estructura mecánica de un brazo robótico antropomórfico desarrollado con 652 fines educativos,,» UIS INGENIERÍAS, vol. 1,  $n^{\circ}$  12, p. 23, 2019.
- 10. J. K. K. S. S. Atirav Seth, «Design and simulation of 6-DOF cylindrical robotic manipulator using finite element analysis,» Materials Today: Proceedings, vol. 62, nº 3, pp. 1521-1525, 2022.
- 11. D. P. Cando Garzón, «Diseño y construcción de un brazo robótico para un sistema de clasificación de objetos de forma 656 geométrica mediante el reconocimiento de imagines por medio de una cámara de video,» Quito: Universidad Israel, Israel, 2016. 657
- 12. F. A. Alamsyah, «The Kinematics Analysis of Robotic Arm manipulators Cylindrical Robot RPP Type for FFF 3D Print using Scilab,» IOP Conference Series: Materials Science and Engineering, vol. 494, 2019.
- 13. C. T. C. A. Jose de Jesus Rubio, «OPTIMAL CONTROL BASED IN A MATHEMATICAL MODEL APPLED TO ROBOTIC 660 ARMS,» International Journal of Innovative Computing, Information and Control, vol. 7, nº 8, pp. 5045-5062, 2011.
- 14. R. López, «Análisis cinemático y dinámico de un manipulador robótico con tres grados de libertad,» Repositorio Dspace, 2018. 662
- 15. E. A. M. Cruz, «Metodología para Generación de Trayectorias de Manipuladores Roboticos, Su Cinematica y Dinámica,» IPN, 663 México, 2000. International and the control of the control of the control of the control of the control of the control of the control of the control of the control of the control of the control of the control of the contro
- 16. ,. O. H. H. Ş. Rüştü GÜNTÜRKÜN, «Design and Application of Plc Controlled Robotic Arm Choosing Objects According to 665 Their Color,» Electronic Letters on Science & Engineering, vol. 16, nº 2, pp. 50-62, 2020.
- 17. V. L. Svitlana Sotnik, «Modern Industrial Robotics Industry,» International Journal of Academic Engineering Research (IJAER), 667 vol. 6,  $n^{\circ}$  1, pp. 37-46, 2022.
- 18. J. H. C. Rojas, «Metodología de diseño mecatrónico de robots,» Épsilon, vol. 1, nº 25, 2005.
- 19. K. L. A. C, «Influencia del porcentaje de relleno en la resistencia mecánica en impresión 3D, por medio del método de Modelado 670 por Deposición Fundida (FDM),» Ingeniare, vol. 24, nº 12, 2016.
- 20. M. O. Gómez, «Manejo de motores DC con puente H y control por modulación de pulso PWM Sigma con aplicaciones en simuladores de vuelo, caso de la reparación del simulador de vuelo del CIMA,» REDICCES, vol. 1, nº 13, 2015.
- 21. M. A. B. P. C. R. C. Z. S. B. R. R. J. H. A. A. E. A. M. R. Jack Lut Aguirre Valverde, «CONTROL ÓPTIMO LQR PARA ORIENTAR LA PLATAFORMA MÓVIL DE UN ROBOT PARALELO DE 2GDL EXPERIMENTAL,» Investigaciones, vol. 10, nº 4, pp. 360-369, 2021. 676
- 22. A. Barrientos, Fundamentos de Robótica, España: McGraw-Hill/Interamericana. 677
- 23. P. B. P. G. M. K. S. A. J. O. Á. M. Molina Cárdenas M, « Diseño y Construcción del Prototipo de un Brazo Robótico con Tres 678 Grados de Libertad, como Objeto de Estudio,» Ingeniare, vol. 18, nº 7, pp. 87-94, 2015.